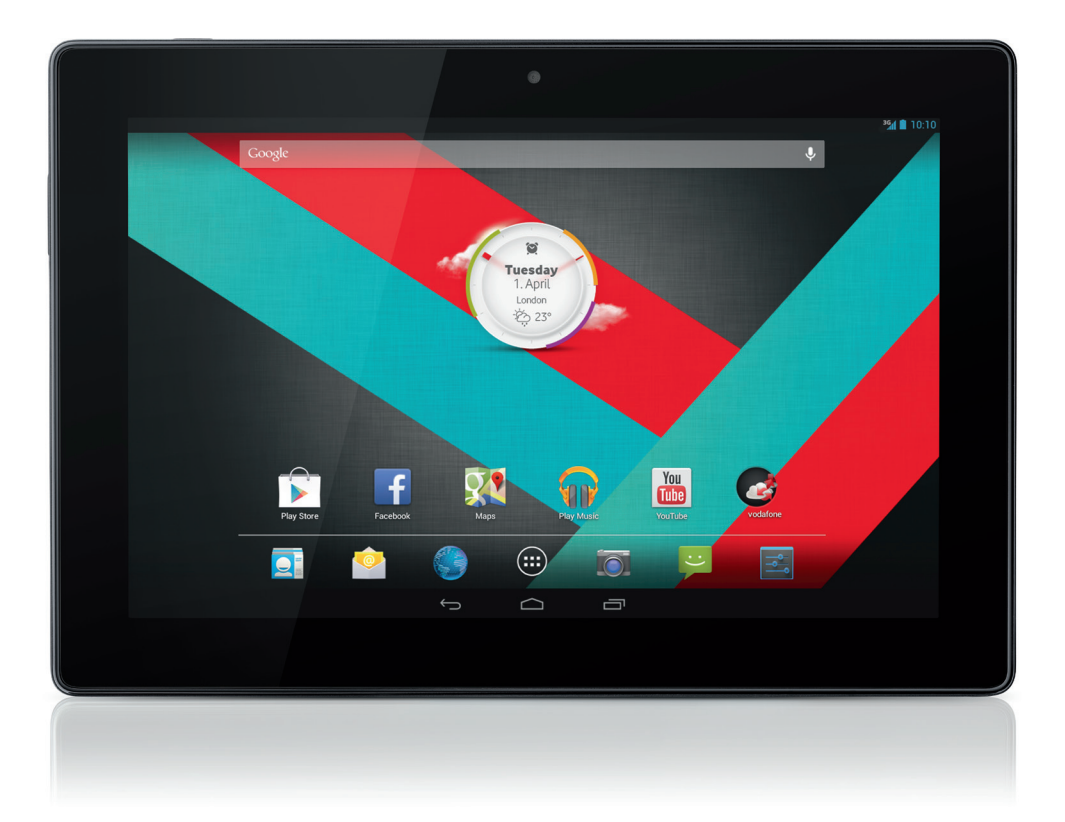

# Příručka pro rychlou instalaci<br>Vodafone Smart Tab III<sup>10</sup>

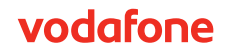

## **Rychlé seznámení s produktem**

Děkujeme, že jste si vybrali Vodafone Smart Tab III<sup>10</sup>.

Vodafone Smart Tab III umožňuje plnohodnotné používání Internetu v terénu a současně nabízí vynikající výkon pro práci s médii a hraní. Díky zasílání zpráv a datovému připojení přes síť Vodafone nebo Wi-Fi můžete komunikovat kdykoli a kdekoli.

Mezi spoustou funkcí, které nový Smart Tab III nabízí, naleznete i tyto:

- Android™ 4.2 (Jelly Bean)
- $\bullet$  10,1" dotykový displej IPS (1280  $\times$  800 bodů)
- 1,2GHz procesor MediaTek
- <sup>z</sup> WCDMA/HSPA + (850/900/1900/2100 MHz); GPRS/EDGE (850/900/1800/1900 MHz); Wi-Fi (b/g/n)/BT
- 5,0 megapixelová zadní a 0,3 megapixelová přední kamera
- 1GB paměti RAM a 16GB interní paměť

Uživatelskou příručku a dodatečný podpůrný software pro tento produkt můžete nalézt na následujících webových stránkách:

#### http://www.vodafone.com/smarttab3

#### **Základní informace**

- Aby bylo zaručeno, že je Vodafone Smart Tab III vždy v nejlepším pořádku, přečtěte si pozorně tuto příručku a uchovejte ji pro budoucí použití.
- <sup>z</sup> Obrázky, symboly a obsah v této příručce slouží jen jako orientační. Nemusí se plně shodovat s vaším přístrojem Vodafone Smart Tab III, proto věnujte pozornost vlastnímu přístroji.

## **Obsah**

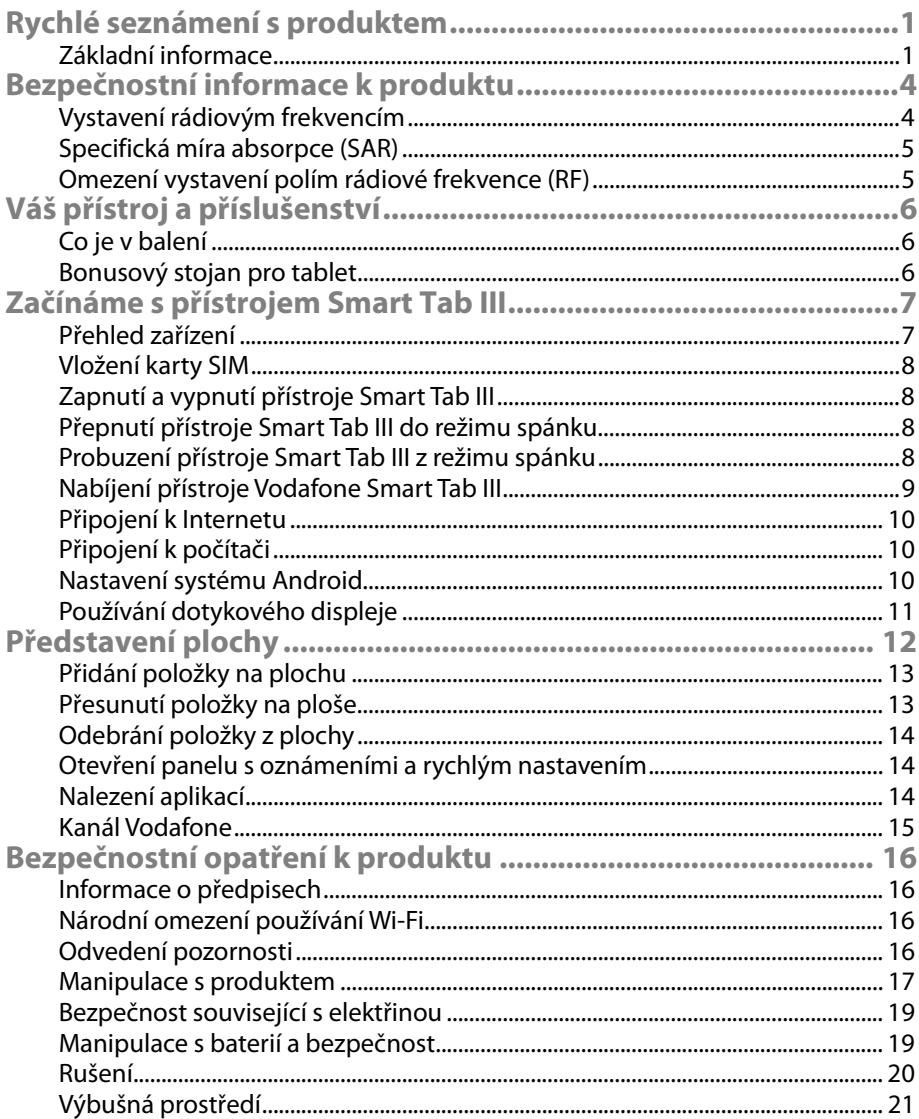

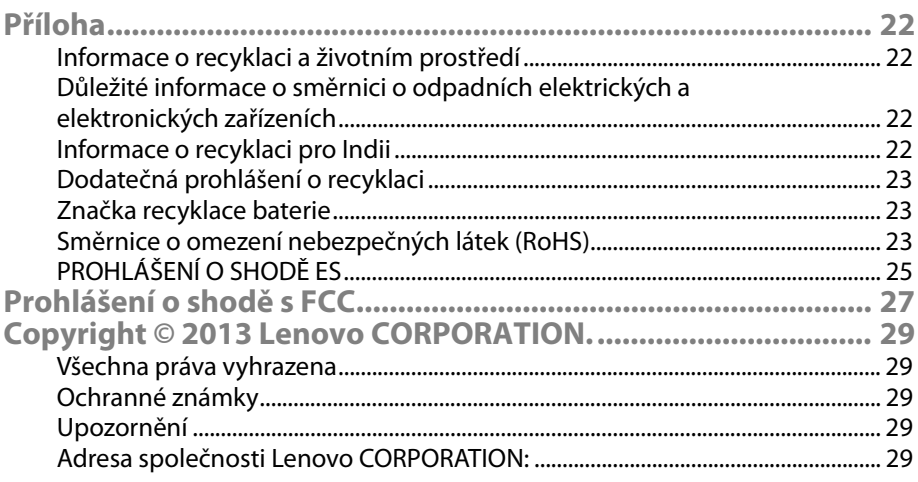

## **Bezpečnostní informace k produktu**

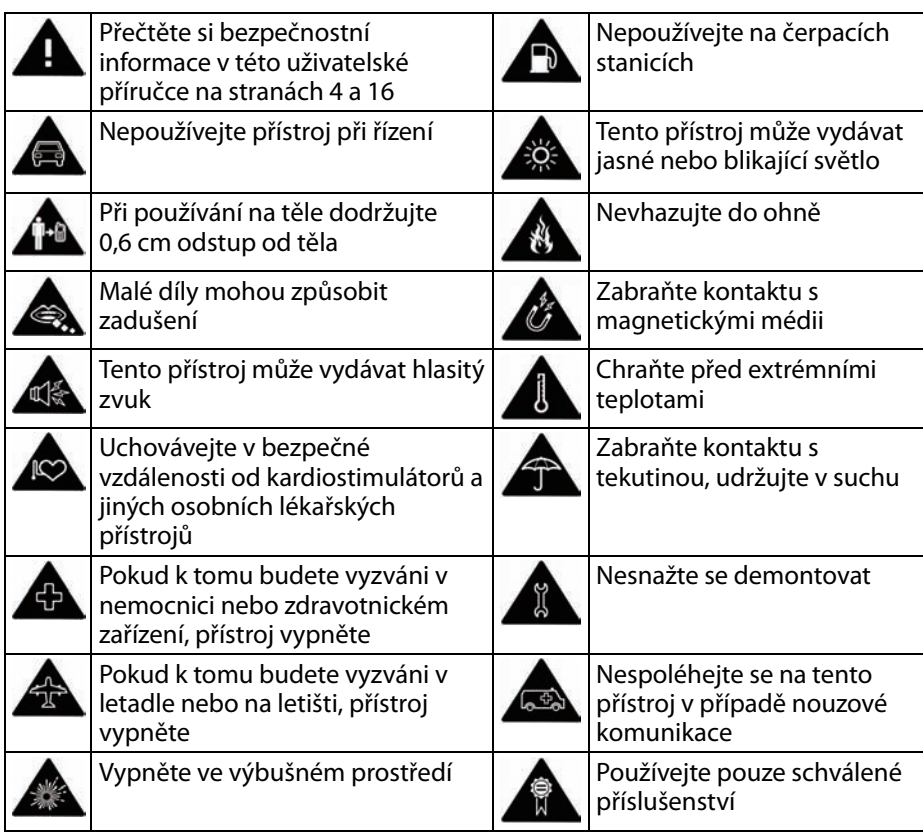

**Vystavení rádiovým frekvencím** 

Váš přístroj obsahuje vysílač a přijímač. Když je zapnutý, přijímá a vysílá energii na rádiové frekvenci. Při komunikaci s přístrojem je úroveň výkonu, se kterým přístroj vysílá, řízena systémem pro ovládání komunikace.

### **Specifická míra absorpce (SAR)**

Váš mobilní přístroj je rádiový vysílač a přijímač. Je vyroben tak, aby nepřekračoval limity pro vystavení rádiovým vlnám doporučené mezinárodními předpisy. Tyto předpisy byly vyvinuty nezávislou vědeckou organizací ICNIRP a obsahují bezpečnostní rezervy, které mají zajistit ochranu všech lidí, a to bez ohledu na jejich věk nebo zdravotní stav.

V předpisech se používá jednotka míry známá jako specifická míra absorpce (SAR). Limit SAR pro mobilní zařízení je 2 W/kg. Nejvyšší hodnota SAR naměřená pro tento přístroj při jeho testování byla 1,27 W/kg a splňuje tento limit.

#### **Omezení vystavení polím rádiové frekvence (RF)**

Pro osoby, které chtějí omezit vystavení se polím RF, doporučuje Světová zdravotnická organizace (WHO) toto:

Preventivní opatření: Současné vědecké poznatky nenaznačují potřebu zvláštních opatření pro používání mobilních zařízení. Pokud mají konkrétní osoby obavy, mohou omezit své vystavení a vystavení svých dětí rádiovým frekvencím omezením délky hovorů nebo používáním "handsfree" přístrojů, pomocí kterých lze mobilní zařízení používat ve větší vzdálenosti od hlavy a těla.

Další informace o tomto tématu lze získat z webových stránek Světové zdravotnické organizace na adrese http://www.who.int/peh-emf, kde je k dispozici Přehled organizace WHO 193: červen 2000.

## **Váš přístroj a příslušenství**

## **Co je v balení**

V balení přístroje byste měli nalézt následující položky:

- Tablet Vodafone Smart Tab III<sup>10</sup>
- Datový kabel
- USB napájecí adaptér
- Stručná úvodní příručka
- <sup>z</sup> Záruční karta

#### **Bonusový stojan pro tablet**

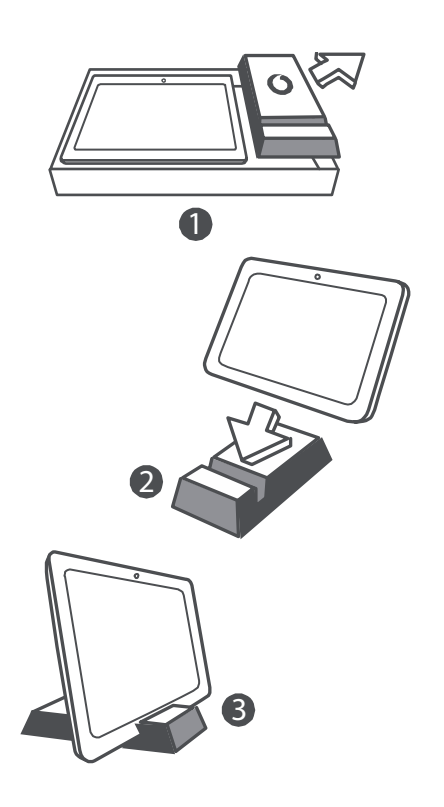

#### **Rady:**

- Položky dodané s přístrojem se mohou lišit v závislosti na softwaru a příslušenství dostupném ve vaší oblasti nebo nabízeném poskytovatelem služeb.
- Vnitřní ochranný obal a krabička nabíječky jsou vyrobeny z biologicky rozložitelného materiálu z recyklovaného papíru. Krabičku příslušenství lze použít také jako stojan pro noční stolek nebo na cestách s nabíječkou. Po opotřebení stojan recyklujte, aby mohl být materiál znovu použit k vyrobení nových produktů.

## **Začínáme s přístrojem Smart Tab III**

#### **Přehled zařízení**

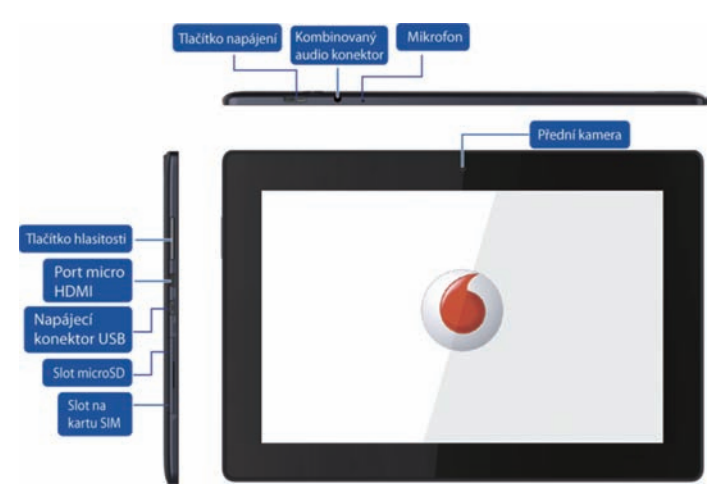

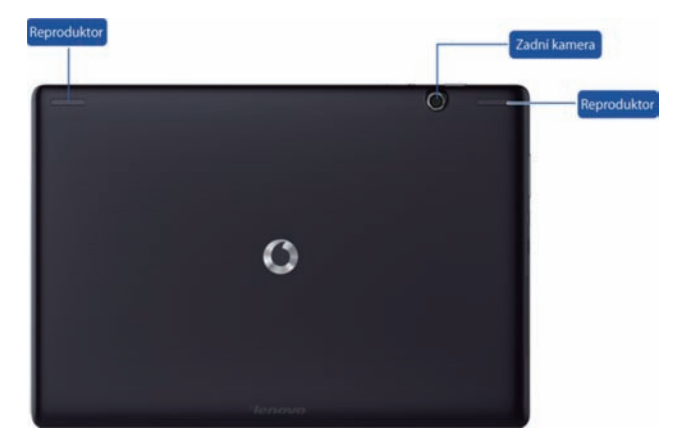

#### **Vložení karty SIM**

Slot pro kartu SIM se nachází v levé dolní části přístroje Smart Tab III. Vkládejte kartu SIM, když je přístroj vypnutý, přičemž zvedněte kryt slotu pro kartu SIM prstem a poté vložte kartu SIM. Při vyndávání karty SIM, když je přístroj vypnutý, zatlačte mírně na kartu, dokud se nevysune.

NEVKLÁDEJTE a NEVYNDÁVEJTE kartu SIM, když je přístroj Smart Tab III zapnutý. Pokud byste tak učinili, mohlo by dojít k trvalému poškození karty SIM nebo přístroje Smart Tab III.

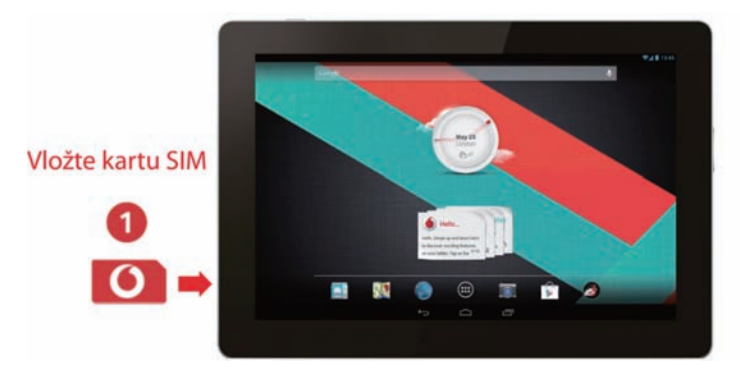

### **Zapnutí a vypnutí přístroje Smart Tab III**

Stiskněte a podržte tlačítko napájení na přístroji Smart Tab III přibližně na 4 sekundy a potom jej uvolněte. Postupně se zobrazí logo Vodafone a spouštěcí obrazovka, čímž poznáte, že byl přístroj Smart Tab III zapnut.

Stiskněte a podržte tlačítko napájení na přístroji Smart Tab III přibližně na 1 sekundu. Zobrazí se okno pro vypnutí. Klepnutím na možnost OK přístroj Smart Tab III vypnete.

### **Přepnutí přístroje Smart Tab III do režimu spánku**

Pokud přístroj Smart Tab III nepoužíváte (ale nechcete jej vypnout), můžete stisknutím tlačítka napájení vypnout displej. Přístroj Smart Tab III přejde do pohotovostního režimu, aby šetřil energii. Do pohotovostního režimu přejde automaticky také tehdy, když není určitou dobu používán.

#### **Probuzení přístroje Smart Tab III z režimu spánku**

Když je displej vypnutý, můžete jej zapnout stisknutím tlačítka napájení na přístroji Smart Tab III. Displej přístroje Smart Tab III se po zapnutí rozsvítí.

### **Nabíjení přístroje Vodafone Smart Tab III**

Přístroj Smart Tab III má vestavěnou baterii. Pokud ji chcete nabít, postupujte takto:

- 1. Připojte datový kabel k USB napájecímu adaptéru.
- 2. Připojte datový kabel k přístroji Smart Tab III přes dokovací konektor.
- 3. Připojte USB napájecí adaptér ke standardní elektrické zásuvce.
- 4. Po úplném nabití baterie nabíječku odpojte.

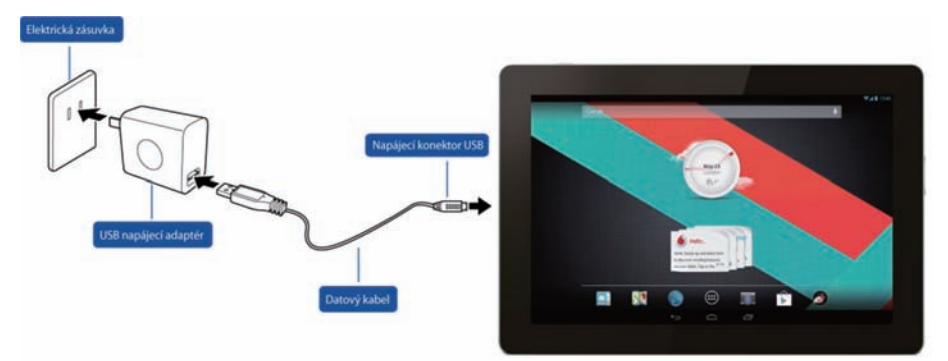

#### **Poznámky:**

- · Nová baterie není zcela nabitá. Před prvním použitím přístroje Smart Tab III byste měli nabít baterii.
- Pokud je napětí baterie nízké, zobrazí se na obrazovce zpráva.
- Stav baterie můžete zkontrolovat stisknutím stavového panelu.
- Pokud je přístroj zapnutý a baterie se nabíjí, ve stavovém panelu se zobrazí ikona . Po dokončení nabíjení se ve stavovém panelu zobrazí indikátor baterie .
- <sup>z</sup> Tvar USB napájecího adaptéru se může lišit v závislosti na vaší zemí.

### **Připojení k Internetu**

Přístroj Smart Tab III je předem nakonfigurován tak, abyste se mohli přímo připojit k Internetu nebo používat e-mailové účty přes mobilní síť. Pokud chcete nastavit nové připojení Wi-Fi, otevřete kartu BEZDRÁTOVÁ PŘIPOJENÍ A SÍTĚ v části Nastavení a připojte se k místní síti Wi-Fi provedením jednotlivých kroků nastavení.

## **Připojení k počítači**

Pokud chcete připojit přístroj Smart Tab III k počítači, použijte dodaný datový kabel. Zapojte USB konektor kabelu do USB portu na počítači a potom připojte druhý konec k dokovacímu portu na přístroji Smart Tab III.

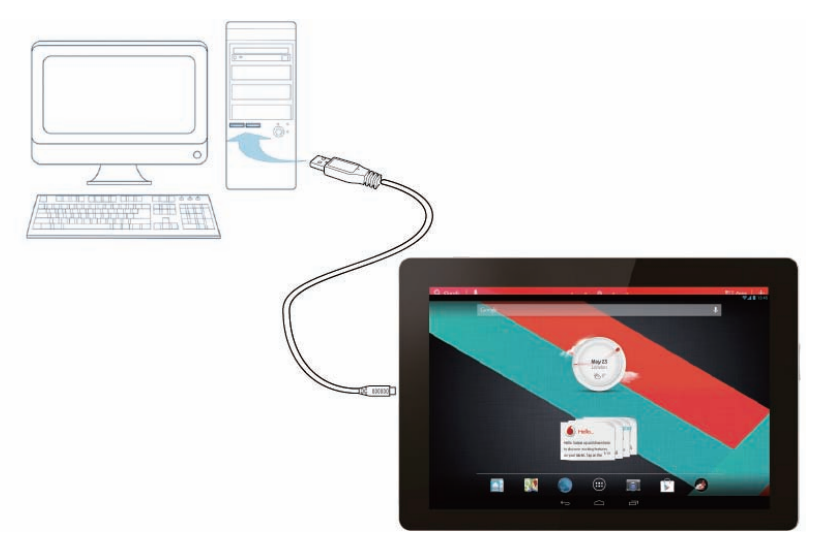

#### **Nastavení systému Android**

Při prvním zapnutí tabletu vás přivítá systém Android. Nastavte a začněte používat tablet podle pokynů.

Během tohoto nastavení budete vyzváni k přihlášení k účtu Google, abyste mohli používat aplikace Gmail, Google Talk a další aplikace od společnosti Google a využívat většinu ostatních služeb Google v tabletu. Pokud nemáte účet Google, můžete si jej vytvořit.

Pokud se během nastavení nepřihlásíte k účtu Google, budete vyzváni k přihlášení nebo vytvoření účtu Google při prvním spuštění aplikace, která účet vyžaduje, jako jsou například Gmail nebo Obchod Play.

Po dokončení nastavení se zobrazí plocha.

### **Používání dotykového displeje**

Hlavní způsob ovládání v systému Android je manipulace s ikonami, tlačítky, položkami nabídek, grafickou klávesnicí a dalšími položkami na dotykovém displeji pomocí prstů. Můžete také změnit orientaci obrazovky.

- **Stisknutí** Mnoho položek na obrazovce reaguje na stisknutí. Text lze zadat stisknutím písmen na zobrazené klávesnici, aplikace otevřete stisknutím jejich ikon a stisknutím aktivujete zobrazená tlačítka.
- **Stisknutí a podržení** Pokud stisknete a podržíte položku na obrazovce, zobrazí se obvykle nabídka možností nebo akcí.
- <sup>z</sup> **Přetažení** Pokud chcete přesunout položku, stiskněte ji a chvíli ji podržte a poté, bez zvednutí prstu, přesuňte prst po obrazovce do cílové polohy.
- **Posunutí nebo tažení** Při posunutí nebo tažení posuňte prst rychle po povrchu displeje bez toho, abyste nejdříve drželi prst na místě (takže nepřetáhnete položku). Například můžete posunout plochu doleva nebo doprava a zobrazit jiné části nebo v některých zobrazeních Kalendáře můžete posunutím zobrazit dřívější nebo pozdější období.
- <sup>z</sup> **Poklepání** Rychlými dvěma klepnutími na webovou stránku, mapu nebo jinou obrazovku přiblížíte zobrazení. Například poklepáním na sekci webové stránky v prohlížeči přiblížíte tuto sekci tak, aby odpovídala šířce obrazovky. Poklepání po nastavení přiblížení sevřením prstů v některých aplikacích změní formátování sloupce tak, aby text odpovídal šířce obrazovky.
- **·** Sevření prstů V některých aplikacích (například Mapy, prohlížeč a Galerie) můžete přiblížit nebo oddálit zobrazení současným položením dvou prstů na displej a jejich následným sevřením (oddálení) nebo roztažením (přiblížení).
- **Otočení obrazovky** Ve většině situací se orientace obrazovky mění podle otočení tabletu. Tuto funkci můžete zapnout nebo vypnout v nabídce nastavení.

## **Představení plochy**

Plocha je výchozí bod pro používání tabletu.

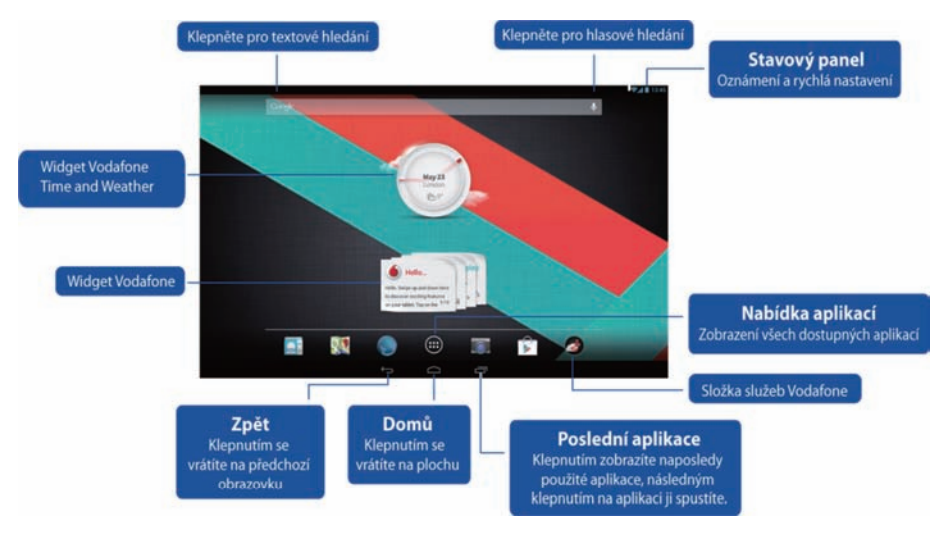

#### **Poznámky:**

<sup>z</sup> Obrázek je pouze ilustrativní a od skutečného produktu se může lišit.

Pro vaše pohodlí jsou plochy již osazeny nejpopulárnějšími a nejužitečnějšími aplikacemi. Kdykoli je můžete změnit a upravit je podle svých představ. Plocha přesahuje na obou stranách šířku samotné obrazovky, abyste měli k dispozici více prostoru pro přidání položek. Další plochy zobrazíte posunutím prstu doleva nebo doprava. Na střední obrazovce naleznete nejběžnější aplikace, jako jsou Obchod Play pro stahování aplikací, Prohlížeč a speciální aplikace Vodafone (včetně widgetu Vodafone Time and Weather a widgetů Vodafone). Ostatní čtyři obrazovky byly nastaveny takto:

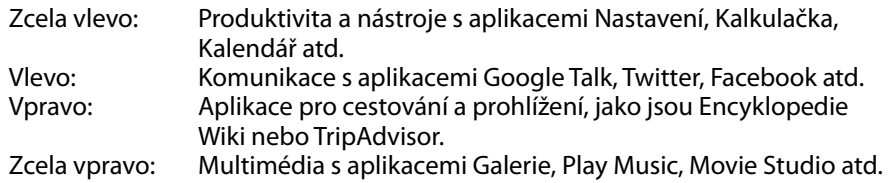

Do jakékoli volné části na libovolné ploše můžete přidat ikony aplikací, zkratky, widgety a jiné položky.

### **Přidání položky na plochu**

- Stiskněte tlačítko nabídky aplikací v dolní části obrazovky.
- V nabídce, která se otevře, stiskněte kartu kategorie položky, kterou chcete přidat.
	- Widgety jsou miniaturní aplikace.
	- Zkratky aplikací jsou ikony aplikací, které můžete umístit na plochy a jejichž stisknutím můžete spustit příslušné aplikace bez otevření obrazovky aplikací.
- Pokud se v kategorii nachází více položek, než kolik se jich vejde na jednu obrazovku, vlevo nebo vpravo se zobrazují obrysy dalších položek. Posunutím obrazovky doleva nebo doprava můžete zobrazit další položky.
- Pokud není na ploše žádné volné místo, možnost Přidat není aktivní. V takovém případě musíte před přidáním nové položky odstranit nebo přesunout stávající položku nebo přejít na jinou plochu.
- Přetáhněte položku na místo na ploše, na které ji chcete přidat. Pokud před zvednutím prstu na chvíli počkáte, plocha se zvětší, abyste mohli položku umístit na požadované místo. Jinak se umístí na první dostupné místo.

Některé položky vyžadují před přidáním na plochu dodatečné informace. Například záložky vás vyzvou k tomu, abyste vybrali záložku prohlížeče, kterou chcete přidat, zkratky kontaktů vás vyzvou k vybrání požadovaného kontaktu a tak dále.

### **Přesunutí položky na ploše**

- **•** Stiskněte a podržte položku, kterou chcete přesunout, dokud se nezobrazí mřížka plochy. Nezvedejte prst.
- Přetáhněte položku na nové místo na stejné ploše nebo položku přetáhněte na obrys jiné plochy vlevo nebo vpravo, čímž ji přesunete na jinou plochu.
- Jakmile bude položka na požadovaném místě, zvedněte prst.

### **Odebrání položky z plochy**

- <sup>z</sup> Stiskněte a podržte položku, kterou chcete odebrat, dokud se nezobrazí mřížka plochy. Nezvedejte prst. V pravé střední části obrazovky se zobrazí ikona Odebrat.
- Přetáhněte položku na ikonu Odebrat.
- Jakmile se ikona zobrazí červeně, zvedněte prst. Položka je odebrána z plochy, ale není odstraněna z tabletu. Kdykoli ji můžete umístit zpět; viz kapitola "Přidání položky na plochu".

#### **Otevření panelu s oznámeními a rychlým nastavením**

Případné systémové zprávy budou zobrazeny v pravém dolním rohu displeje.

Informace o připojení k síti Wi-Fi a příjmu, úrovni nabití, stavu nabíjení a další oznámení jsou zobrazena ve stavovém panelu. Klepnutím na stavový panel můžete zobrazit panel s oznámeními. Klepnutím otevřete okno s nastavením, které obsahuje přepínač režimu Letadlo, zkratku pro nastavení Wi-Fi, přepínač automatického otáčení displeje, panel pro nastavení jasu, přepínač oznámení a zkratku nastavení.

#### **Nalezení aplikací**

Na obrazovce aplikací jsou uvedeny všechny aplikace v tabletu. Toto je výchozí bod pro spouštění a správu aplikací dodaných se systémem a stažených z obchodu Play a jiných míst.

Otevření a práce s obrazovkou aplikací

- <sup>z</sup> Obrazovku aplikací otevřete stisknutím tlačítka nabídky aplikací v dolní části plochy. Při spuštění aplikace se obrazovka aplikací zavře. Zavřít ji můžete také stisknutím tlačítka Domů.
- Tahem doleva nebo doprava zobrazíte další aplikace.
- Pokud je v přístroji nainstalováno více aplikací, než kolik se jich vejde na jednu obrazovku, na sousedních obrazovkách uvidíte obrysy dalších aplikací.
- Stisknutím aplikace na obrazovce aplikací ji spustíte.
- <sup>z</sup> Přetažením aplikace dolů můžete přidat zkratku aplikace na plochu. Při přetažení aplikace se zobrazí miniatury ploch; pozastavením na jedné z nich můžete umístit zkratku na požadované místo.
- Přetažením aplikace na ikonu informací o aplikaci otevřete obrazovku s podrobnými informacemi o aplikaci.
- Aplikace, které jsou součástí systému Android™, nelze odinstalovat. Můžete odinstalovat pouze stažené aplikace.

#### **Kanál Vodafone**

Jako zákazník společnosti Vodafone máte přístup k novému kanálu s obsahem společnosti Vodafone v obchodu Play.

Ten nabízí pravidelně aktualizovaný výběr služeb společnosti Vodafone, jako jsou zajímavé aplikace, nejnovější zprávy, sportovní novinky, informace a hry, které jsou často nabízeny exkluzivně, zdarma nebo se slevou.

Tak otevřete z plochy obchod Play a podívejte se na tento exkluzivní obsah!

## **Bezpečnostní opatření k produktu**

#### **Informace o předpisech**

Prohlášení o shodě s předpisy RoHS, EC a FCC můžete nalézt na stranách 22 až 27.

#### **Národní omezení používání Wi-Fi**

#### **2400,0–2483,5 MHz**

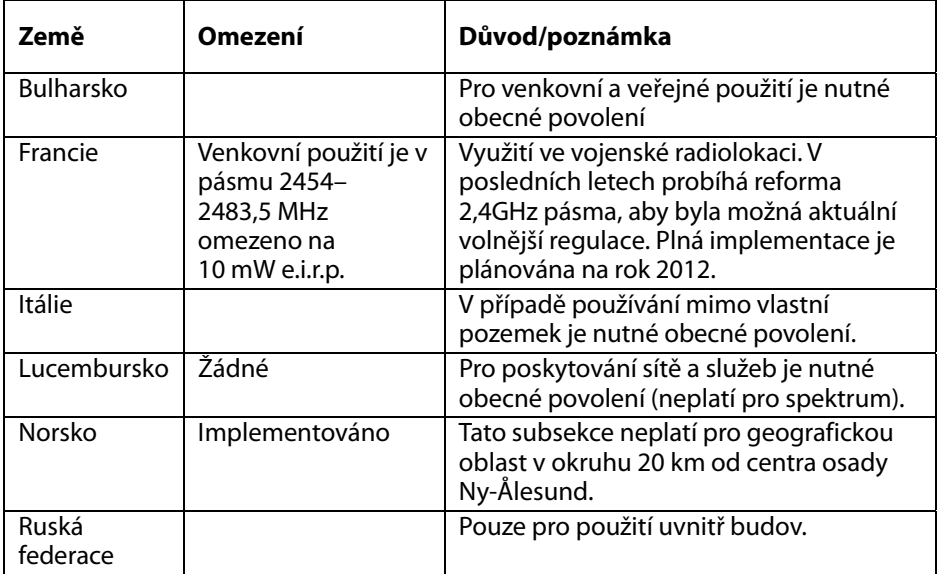

#### **Poznámka:**

• Ve Francii nepoužívejte produkt venku.

#### **Odvedení pozornosti Řízení**

Při řízení musí být neustále věnována stoprocentní pozornost řízení, aby bylo omezeno riziko nehody. Používání bezdrátového zařízení při řízení (i s použitím sady handsfree) způsobuje ztrátu pozornosti a může vést k nehodě. Při řízení musíte dodržovat místní zákony a předpisy omezující používání bezdrátových zařízení.

### **Používání strojů**

Při obsluze strojů musí být neustále věnována stoprocentní pozornost jejich obsluze, aby bylo omezeno riziko nehody.

### **Manipulace s produktem**

Nesete výhradní odpovědnost za způsob použití přístroje a veškeré následky jeho použití.

Kdykoli je používání takového přístroje zakázáno, musíte přístroj vypnout. Při používání přístroje dodržujte bezpečnostní zásady určené k ochraně uživatelů a jejich okolí.

- O přístroj a jeho příslušenství vždy pečujte a udržujte je na čistém a bezprašném místě.
- Nevystavujte přístroj ani jeho příslušenství otevřenému ohni ani zapáleným tabákovým výrobkům.
- Nevystavujte přístroj ani jeho příslušenství tekutinám, vlhku ani vysoké vlhkosti vzduchu.
- Přístroj ani jeho příslušenství nenechte spadnout, neházejte s ním ani se jej nesnažte ohnout.
- Nečistěte přístroj ani jeho příslušenství agresivními chemickými prostředky, čisticími rozpouštědly ani aerosoly.
- Nenanášejte na přístroj ani jeho příslušenství barvu.
- <sup>z</sup> Demontáž přístroje a jeho příslušenství smí provádět pouze autorizované osoby.
- <sup>z</sup> Nabíjejte přístroj při teplotě mezi 0 stupni Celsia a 50 stupni Celsia a používejte přístroj při teplotě mezi -10 a +60 stupni Celsia. Nevystavujte přístroj ani jeho příslušenství teplotám mimo rozsah -10 až +60 stupňů Celsia.
- <sup>z</sup> Ověřte si místní předpisy související s likvidací elektronických produktů.

#### **Malé děti**

Nenechávejte přístroj ani jeho příslušenství v dosahu malých dětí a nedovolte jim hrát si s ním.

Mohly by zranit sebe nebo někoho jiného nebo by mohly přístroj nechtěně poškodit.

Přístroj obsahuje malé díly s ostrými hranami, které mohou způsobit zranění nebo které by se mohly oddělit a představovat tak riziko kvůli možnosti udušení.

#### **Demagnetizace**

Zabraňte riziku demagnetizace tak, že nebudete nechávat elektronické přístroje nebo magnetická média po delší dobu v blízkosti přístroje.

#### **Elektrostatický výboj (ESD)**

Nedotýkejte se kovových konektorů karty SIM.

#### **Napájení**

Nepřipojujte přístroj k napájení a nezapínejte jej, dokud k tomu nebudete vyzváni v instalačních pokynech.

#### **Airbagy v automobile**

Nepokládejte přístroj na místa překrývající instalovaný airbag ani do prostoru, do kterého se airbag může nafouknout.

Před řízením vozidla přístroj bezpečně uložte.

#### **Záchvaty / ztráty vědomí**

Tento přístroj může vydávat jasné blikající světlo.

#### **Zranění způsobená opakovanými pohyby**

Kvůli minimalizaci rizika zranění způsobeného opakovanými pohyby se při psaní textu a hraní her na přístroji řiďte těmito pokyny:

- Nedržte přístroj příliš pevně.
- Tiskněte ikony a dotykový displej lehce.
- <sup>z</sup> Využívejte speciální funkce, které jsou určeny k minimalizaci počtu stisknutí ikon a tlačítek na dotykovém displeji, jako jsou šablony zpráv a prediktivní zadávání textu.
- Dělejte si přestávky, při kterých se protáhněte a uvolněte.

#### **Hlasitý zvuk**

Tento přístroj dokáže produkovat hlasitý zvuk, který může poškodit sluch.

### **Funkce přehrávače MP3 souborů a videa**

Při poslechu hudby nebo sledování videa v přístroji se sluchátky a s nastavenou vysokou hlasitostí existuje riziko trvalého poškození sluchu. I při poslechu hudby s vysokou hlasitostí, o které si myslíte, že je přijatelná, existuje riziko poškození sluchu.

Vyhněte se poškození sluchu a snižte hlasitost zvuku na přiměřenou úroveň a nepoužívejte sluchátka po příliš dlouhou dobu.

Různá sluchátka nebo pecky mohou při stejném nastavení hlasitosti v přístroji reprodukovat zvuk s různou hlasitostí. Vždy spouštějte přehrávání s nízkým nastavením hlasitosti. Při řízení neposlouchejte hudbu ani video se sluchátky.

### **Zahřívání přístroje**

Během nabíjení i při normálním používání se může přístroj zahřát.

#### **Bezpečnost související s elektřinou Příslušenství**

Používejte pouze příslušenství schválené společností Vodafone. Nepřipojujte nekompatibilní produkty ani příslušenství. Zabraňte styku kovových předmětů, jako jsou mince nebo klíčenky, s terminály baterie, mohlo by dojít ke zkratu.

#### **Závadné a poškozené produkty**

Nepokoušejte se demontovat přístroj ani jeho příslušenství.

Servisní zásahy a opravy přístroje a jeho příslušenství smí provádět pouze kvalifikované osoby.

Pokud byl přístroj nebo jeho příslušenství ponořen do vody, propíchnut nebo vystaven pádu z velké výšky, nepoužívejte jej a nechte jej zkontrolovat v autorizovaném servisu.

#### **Manipulace s baterií a bezpečnost**

Používejte pouze dodanou nabíječku nebo výrobcem schválené náhrady určené k použití s vaším přístrojem. Použití jiných nabíječek by mohlo být nebezpečné.

Přístroj Smart Tab III využívá vestavěnou baterii; kterou nelze vyjmout.

Nedemontujte přístroj ani baterii. Nesprávné použití baterie může vést k požáru, explozi nebo jinému nebezpečí. Pokud se domníváte, že byla baterie poškozena, nepoužívejte ji a odneste přístroj ke kontrole do servisu.

### **Rušení**

Při používání přístroje v blízkosti osobních lékařských přístrojů, jako jsou kardiostimulátory nebo naslouchátka, je nutné dbát pozornosti.

#### **Kardiostimulátory**

Výrobci kardiostimulátorů doporučují, aby byl kvůli zabránění možnému rušení kardiostimulátoru mezi mobilními přístroji a kardiostimulátorem dodržován minimální odstup 15 cm.

#### **Naslouchátka**

Osoby s naslouchátky nebo jinými kochleárními implantáty se mohou při používání bezdrátových přístrojů nebo v jejich blízkosti setkat s rušivým zvukem. Úroveň rušení závisí na typu naslouchátka a vzdálenosti od zdroje rušení. Rušení lze omezit zvýšením vzdálenosti mezi těmito přístroji. Můžete se také obrátit na výrobce naslouchátka a poradit se o alternativních řešeních.

#### **Lékařské přístroje**

Poraďte se s lékařem a výrobcem přístroje, abyste si ověřili, zda používání tohoto přístroje může rušit provoz vašeho lékařské přístroje.

#### **Nemocnice**

Pokud k tomu budete vyzváni v nemocnici, na klinice nebo v jiném lékařském zařízení, vypněte bezdrátový přístroj. Tato opatření platí proto, aby bylo zamezeno možnému rušení citlivých lékařských přístrojů.

#### **Letadlo**

Pokud k tomu budete vyzváni na letišti nebo personálem letecké společnosti, vypněte bezdrátový přístroj. O možnosti používání bezdrátových přístrojů na palubě letadla se poraďte s personálem letecké společnosti. Pokud přístroj nabízí "režim letadlo", je nutné tento režim aktivovat už před nástupem na palubu letadla.

#### **Výbušná prostředí Čerpací stanice a výbušná atmosféra**

Na místech, kde může být výbušná atmosféra, dodržujte pokyny k vypnutí bezdrátových přístrojů, jako je například telefon nebo jiné rádiové vybavení.

Mezi místa s potenciálně výbušnou atmosférou patří čerpací stanice, podpalubí na lodích, zařízení pro přepravu nebo uchovávání paliv nebo chemikálií nebo místa, na kterých vzduch obsahuje chemikálie nebo částice, jako jsou obilí, prach nebo kovový prach.

#### **Rozbušky a oblasti, ve kterých se provádí odpalování**

Pokud se nacházíte v oblasti, ve které se provádí odpalování, nebo oblasti, ve které je přikázáno vypnutí "dvousměrných rádií" nebo "elektronických přístrojů", vypněte mobilní telefon nebo bezdrátový přístroj, abyste nenarušili odpalování.

## **Příloha**

### **Informace o recyklaci a životním prostředí**

**Obecné prohlášení o recyklaci** 

Společnost Lenovo doporučuje majitelům výpočetní techniky zodpovědně recyklovat veškeré vyřazené vybavení. Společnost Lenovo nabízí řadu programů a služeb, které poskytují majitelům pomoc s recyklací výpočetního vybavení. Informace o recyklaci produktů Lenovo můžete nalézt na této adrese: http://www.lenovo.com/recycling

#### **Důležité informace o směrnici o odpadních elektrických a elektronických zařízeních**

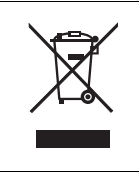

Informace pro jednotlivé země jsou k dispozici na adrese http://www.lenovo.com/recycling.

Značka OEEZ na produktech Lenovo se týká zemí, kde platí nařízení týkající se OEEZ a elektronického odpadu (například evropská směrnice 2002/96/EC, indická vyhláška o správě elektronického odpadu a manipulaci s ním, 2011). Zařízení jsou označena v souladu s místními předpisy, které se týkají likvidace starých elektrických a elektronických zařízení (OEEZ). Tyto předpisy stanovují pravidla pro vracení a recyklaci použitých zařízení, která jsou platná v dané oblasti. Tímto štítkem se označují různá zařízení. Štítek označuje, že produkt nesmí být vyhozen do běžného odpadu, ale po skončení životnosti je třeba jej vrátit na příslušné sběrné místo.

Uživatelé takových zařízení (EEZ) označených značkou OEEZ nesmí na konci životnosti vyhodit zařízení jako netříděný odpad, ale musí použít dostupnou sběrnou síť, aby bylo zařízení recyklováno a aby byly minimalizovány možné dopady zařízení na prostředí a zdraví lidí (zařízení může obsahovat nebezpečné látky). Další informace týkající se likvidace odpadu z elektrických a elektronických zařízení (OEEZ) naleznete na webové stránce: http://www.lenovo.com/recycling

#### **Informace o recyklaci pro Indii**

Recycling and disposal information for India is available at:

http://www.lenovo.com/social\_responsibility/us/en/sustainability/ptb\_india.html

### **Dodatečná prohlášení o recyklaci**

Další informace o recyklaci počítačových komponent a baterií naleznete v Uživatelské příručce. Podrobnosti najdete v části "Spuštění uživatelské příručky".

**Značka recyklace baterie Informace o recyklaci baterií pro Evropskou unii** 

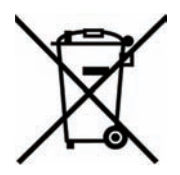

Baterie a jejich obaly jsou označeny v souladu s evropskou směrnicí 2006/66/EC, která se týká baterií a akumulátorů a likvidace starých baterií a akumulátorů. Směrnice určuje pravidla pro vracení a recyklaci použitých baterií a akumulátorů, která jsou platná v Evropské unii. Tímto štítkem se označují různé baterie. Štítek značí, že baterie nesmí být vyhozena do běžného odpadu, ale po skončení své životnosti vrácena podle této směrnice.

Baterie a jejich obaly jsou v souladu s evropskou směrnicí 2006/66/EC označeny takovým způsobem, který vyjadřuje, že baterie a akumulátory je na konci jejich životnosti zapotřebí ukládat do odpadu samostatně a recyklovat. Na štítku baterie může být rovněž uvedena chemická značka kovu, který baterie obsahuje (Pb pro olovo, Hg pro rtuť a Cd pro kadmium). Uživatelé baterií a akumulátorů nesmí baterie ani akumulátory vyhodit jako netříděný odpad, ale musí použít dostupnou sběrnou síť za účelem vrácení, recyklace a zpracování baterií a akumulátorů. Zapojení zákazníka je důležité pro minimalizaci jakýchkoliv možných dopadů baterií a akumulátorů na životní prostředí a zdraví lidí (baterie a akumulátory mohou obsahovat nebezpečné látky). Informace týkající se správného sběru a zpracování naleznete na webové stránce: http://www.lenovo.com/recycling

#### **Směrnice o omezení nebezpečných látek (RoHS) Evropská unie – RoHS**

Produkty Lenovo prodané v Evropské unii od 3. ledna 2013 splňují požadavky směrnice 2011/65/EU o omezení použití některých nebezpečných látek v elektrickém a elektronickém zařízení ("Nová RoHS" nebo "RoHS 2").

Informace o aplikaci směrnice RoHS společností Lenovo můžete nalézt na této adrese:

http://www.lenovo.com/social\_responsibility/us/en/RoHS\_Communication.pdf

#### **Turecké směrnice RoHS**

The Lenovo product meets the requirements of the Republic of Turkey Directive on the Restriction of the Use of Certain Hazardous Substances in Electrical and Electronic Equipment (EEE).

#### **Türkiye EEE Yönetmeliğine Uygunluk Beyanı**

Bu Lenovo ürünü, T.C. Çevre ve Orman Bakanlığı'nın "Elektrik ve Elektronik Eşyalarda Bazı Zaralı Maddelerin Kullanımının Sınırlandırılmasına Dair Yönetmelik (EEE)" direktiflerine uygundur.

EEE Yönetmeliğine Uygundur.

## **PROHLÁŠENÍ O SHODĚ ES C E 0700**

Tímto se prohlašuje, že následující produkt:

Typ produktu: Tablet PC

Modelové č.: Smart Tab III<sup>10</sup>

**Splňuje** základní ochranné požadavky směrnice o rádiových zařízeních a telekomunikačních koncových zařízeních (směrnice ES 1999/5/EC).

Toto prohlášení platí pro všechny jednotky vyrobené identicky se vzorky poskytnutými k testování a vyhodnocení.

Posouzení shody produktu s požadavky souvisejícími se směrnicí o rádiových zařízeních a telekomunikačních koncových zařízeních (směrnice ES 1999/5/EC) provedla laboratoř **PHOENIX TESTLAB** (identifikační číslo EU 0700) na základě následujících standardů:

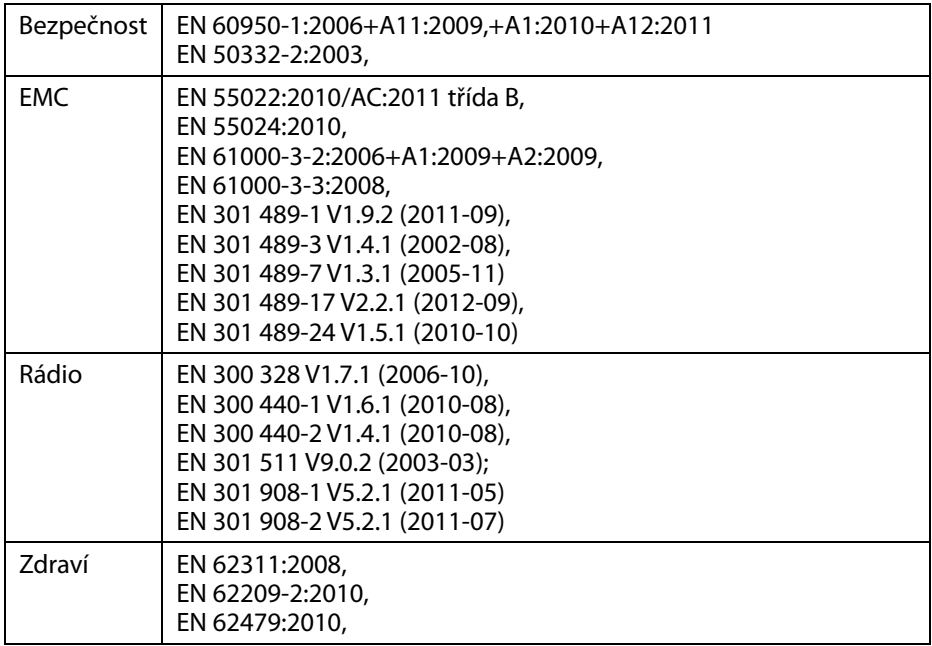

Za toto prohlášení odpovídá výrobce:

Lenovo PC HK Limited

23/F, Lincoln House, Taikoo Place 979 King's Road, Quarry Bay, Hongkong

Podpis autorizované osoby za společnost:

Spring Zhou Ředitel pro kvalitu ve společnosti Lenovo Corporation

Jméno hůlkovým písmem a pozice ve společnosti

2013.7.29

Datum Právně platný podpis

## **Prohlášení o shodě s FCC**

#### **Předpisy komise FCC:**

- Tento přístroj splňuje požadavky části 15 pravidel FCC. Používání je podmíněno splněním následujících dvou požadavků: (1) Tento přístroj nesmí způsobovat škodlivé rušení a (2) tento přístroj musí přijímat veškeré přijaté rušení, včetně rušení, které může způsobit nežádoucí činnost.
- Toto zařízení bylo testováno a splnilo limity pro digitální zařízení třídy B podle části 15 pravidel FCC. Tyto limity existují proto, aby byla poskytnuta přiměřená ochrana proti škodlivému rušení v obydlených oblastech. Toto zařízení generuje, používá a může vyzařovat energie na rádiové frekvenci, a pokud nebude nainstalováno a používáno v souladu s pokyny, může způsobit škodlivé rušení rádiové komunikace. Neexistuje ale záruka, že v konkrétní situaci nebude k rušení docházet. Pokud toto zařízení ruší příjem rádia nebo televize, což lze určit vypnutím a zapnutím zařízení, doporučuje se situaci vyřešit jedním nebo několika následujícími způsoby:
	- přesměrujte nebo přemístěte přijímací anténu;
	- zvětšete odstup mezi zařízením a přijímačem;
	- připojte zařízení do zásuvky, která je v jiném obvodu než zásuvka, do které je zapojen přijímač;
	- poraďte se s prodejcem nebo rádiovým/televizním technikem.

#### **Výstraha komise FCC:**

Jakékoli změny nebo úpravy, které nejsou výslovně schváleny stranou odpovědnou za shodu, mohou způsobit zánik oprávnění uživatele k používání přístroje.

Antény využívané pro tento vysílač nesmí být umístěny na stejném místě jako jiné antény nebo vysílač ani být používány ve spojení s nimi.

#### **Poznámka:**

• Výběr kódu země je určen pouze pro model prodávaný mimo USA a není k dispozici u modelu prodávaného v USA. Předpisy FCC stanoví, že všechny Wi-Fi produkty prodávané v USA musí být pevně nastaveny tak, aby fungovaly pouze na provozních kanálech pro USA.

#### **Informace o vystavení rádiové frekvenci (SAR)**

Tento přístroj splňuje vládní požadavky pro vystavení rádiovým vlnám. Tento přístroj je navržen a vyroben tak, aby nepřekračoval emisní limity pro vystavení energii na rádiové frekvenci (RF) stanovené Federální komisí pro komunikace vlády USA.

V normě o vystavení pro bezdrátové přístroje se používá jednotka míry známá jako specifická míra absorpce (SAR). Limit SAR stanovený komisí FCC je 1,6 W/kg. \*Testy SAR jsou prováděny se standardními provozními polohami přijatými komisí FCC a se zařízením vysílajícím s nejvyšším certifikovaným výkonem ve všech testovaných frekvenčních pásmech. Hodnota SAR je zjišťována při nejvyšším certifikovaném výkonu, ale skutečná úroveň SAR přístroje během provozu může být výrazně nižší než maximální hodnota. Je tomu tak proto, že přístroj může fungovat s různými úrovněmi výkonu a používá pouze takový výkon, který je nutný k dosažení sítě. Obecně lze říci, že čím blíže jste k anténě základnové stanice, tím nižší se používá výkon.

Nejvyšší hodnota SAR tohoto přístroje při testování na těle ohlášená úřadu FCC a popsaná v této uživatelské příručce je 1,45 W/kg (měření při používání na těle se liší mezi různými modely přístroje v závislosti na dostupném příslušenství a požadavcích komise FCC).

I když mohou mezi úrovněmi SAR různých přístrojů a v různých polohách existovat rozdíly, všechny úrovně splňují vládní požadavky.

Komise FCC udělila tomuto modelu přístroje autorizaci se všemi ohlášenými úrovněmi SAR vyhodnocenými v souladu s pravidly FCC pro vystavení rádiové frekvenci. Informace o úrovních SAR pro tento model přístroje jsou založeny u úřadu FCC a lze je nalézt v sekci pro zobrazení informací o udělení oprávnění na adrese www.fcc.gov/oet/ea/fccid vyhledáním identifikačního kódu FCC: O57S6000VDF3G.

#### **Prohlášení**

Pro zařízení splňující normu EN 60950-1:

2006+A11:2009:+A1:2010+A12:2011 je povinné provést zvukové testy pro normu EN50332.

U tohoto zařízení bylo zkušebně ověřeno, že splňuje požadavek související s úrovní akustického tlaku v příslušných normách EN 50332-1 a/nebo EN 50332-2. V případě dlouhodobého používání sluchátek s vysokým nastavením hlasitosti může dojít k trvalé ztrátě sluchu.

Upozornění:

Neposlouchejte dlouhodobě reprodukci s vysokou hlasitostí, aby nedošlo k poškození sluchu.

## **Copyright © 2013 Lenovo CORPORATION.**

#### **Všechna práva vyhrazena**

Přístroj Vodafone Smart Tab III vyrobila exkluzivně pro společnost Vodafone společnost Lenovo CORPORATION.

Bez předchozího písemného svolení společnosti Lenovo CORPORATION nesmí být žádná část této příručky reprodukována ani přenášena v žádné formě ani žádnými prostředky.

#### **Ochranné známky**

Vodafone a loga Vodafone jsou ochranné známky skupiny Vodafone Group. Google, Android a jejich loga jsou ochranné známky společnosti Google, Inc. Všechny ostatní názvy produktů a služeb jsou majetkem příslušných vlastníků.

#### **Upozornění**

Informace v této příručce se mohou bez upozornění změnit. Při přípravě této příručky byla věnována pozornost zajištění přesnosti obsahu, ale žádné prohlášení, informace ani doporučení v této příručce nepředstavuje žádnou záruku, ať výslovnou či implikovanou. Přečtěte si pozorně Bezpečnostní informace k produktu, abyste používali přístroj Vodafone Smart Tab III správně a bezpečně.

#### **Adresa společnosti Lenovo CORPORATION:**

Room 1403, 14/F, ChinaChem Exchange Square, 1

Hoi Wan Street, Quarry Bay, HK

Webové stránky: http://www.Lenovo.com

# $C \in 0700$

Kontaktní informace pro Evropu: Lenovo, Einsteinova 21, 851 01 Bratislava, Slovakia

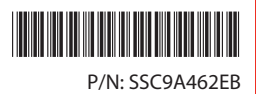

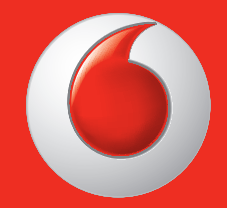

Některé služby a aplikace nemusí být k dispozici ve všech zemích.

Facebook je ochranná známka společnosti Facebook, Inc. Google, Android, YouTube a další známky jsou ochranné známky společnosti Google, Inc.

Android robot může být kopírován nebo upravován a sdílen společností Google a používán v souladu s podmínkami autorské licence Creative Commons 3.0.

© Vodafone Group 2013. Vodafone a loga Vodafone jsou ochrannými značkami Vodafone Group. Všechny názvy produktů či společností uvedené v tomto dokumentu jsou ochrannými značkami příslušných vlastníků.

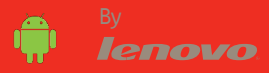